## 二次元配列のマップデータへの応用

アクションゲームにおける、ステージの構成は重要です。しかし、その ために使う画像をいちいち貼りつけたり、画像と実際の判定を一致させた りといった作業は面倒なことになります。これを二次元配列を利用するこ とで、ブロックごとに管理できるようにすれば比較的簡単にステージが作 成できます。

ここでは 1 画面の簡単なステージを作成します。まずは使用する画像を 作成しましょう。

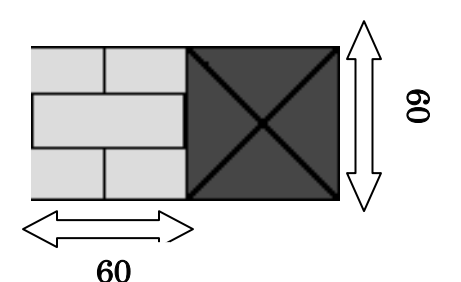

これを Block.bmp という名前で保存します。

ではプログラム作成を始めましょう。 まず Image を 2 つ、Timer を 1 つ置いて、ヘッダーで private: // ユーザー宣言 TRect BRect[2],FRect,Full;//左からブロックの範囲、 //画像の書き込み先、画面全体

と宣言しましょう。後で使います。

#include "Unit1.h"<br>#define BlockSize 60 .<br>#pragma package(smart\_init)<br>#pragma resource "\* dfm" TForm1 \*Form1; fastcall TForm1::TForm1(TComponent\* Owner) : TForm (Owner)  $\overline{\mathcal{E}}$ //作業台の設定です(CopyRectを利用するため用意します)==========<br>Image!->Left =\_0;  $Image1 - \sum op = 0;$ Image1->Width = ClientWidth; Image1->Height = ClientHeight; Image1->Visible = false; //Form全域 for(int i = 0;i < 2;i++){<br>BRect[i] = Rect(BlockSize\*i,0,BlockSize\*(i+1),BlockSize); BRect[i<br>//Block画像<br>} ここまでが基本的な設定です。ここから二次元配列を使っていきましょ

う。

MapSetUp という名前の void 関数を作成し、コンストラクタに

MapSetUp();

と書きます。関数内で以下のように二次元配列を宣言、初期化します。

```
void _fastcall TForm1::MapSetUp()
     //マッブデータ配列の初期化<br>int MapData[10][15] = {
      1,1,1,1,1,1,1,1,1,1,1,1,1,1,1,1
      1, 0, 0, 0, 0, 0, 0, 0, 0, 0, 0, 0, 0, 0, 11, 0, 1, 0, 0, 1, 0, 0, 0, 0, 1, 1, 0, 0, 11, 0, 1, 0, 1, 0, 0, 0, 0, 1, 0, 0,0
                                        , 0, 11,0,1,1,0,0,1,1,0,0,1,1, 0, 1,0
      1, 0, 1, 1, 0, 0, 1, 1, 0, 0\frac{1}{2},0,0
                                        ,0
                                           ,11,0,1,0,1,0,0,0
                           , 0\frac{1}{2}, 0,0
                                        ,0
                                       \mathbf{1},1ý,
      1,0,1,0,0,1,0,0,0,0,1,1,0
                                        , 0, 1,
      1,0,0,0,0,0,0,0,0,0,0,0,0,0,0
                                        ,0
                                            1
                                           ý.
      \{1,1,1,1,1,1,1,1,1,1,1,1,1,1,1\}
```
このように配列を宣言し、初期化するのはヘッダーでは不可能です。ま た宣言された変数は"{}"でくくられた範囲でのみ有効です。(この場合 は MapSetUp 内でのみ有効)

この下にこの配列に合わせて画像を Image1 に描画するよう書き込みま す。 for(int  $i = 0; i \le 15; i++)$ - for(int j = 0;j < i0;j++){<br>//画像の描画先の決定  $FRect = Bounds$ KBlockSize\*i,BlockSize\*j,BlockSize,BlockSize); //MapDataの数値に合わせて2種類の画像を使い分ける Image1->Canvas->CopyRect

```
(FRect, Image2->Canvas, BRect[MapData[j][i]]);
ł
```
最後に Timer の中に Image1 の画像を Form に描画させるように書きこみ ます。

```
11 -void fastcall IForm1::Timer1Timer(TObject *Sender)
   Form1->Canvas->CopyRect(Full,Image1->Canvas,Full);
ł
71-
```
これで MapData が 1 の時はレンガ状のブロック、2 の時は×のブロック が表示されるようになっているはずです。

では実行してみましょう……

ł

ł.,

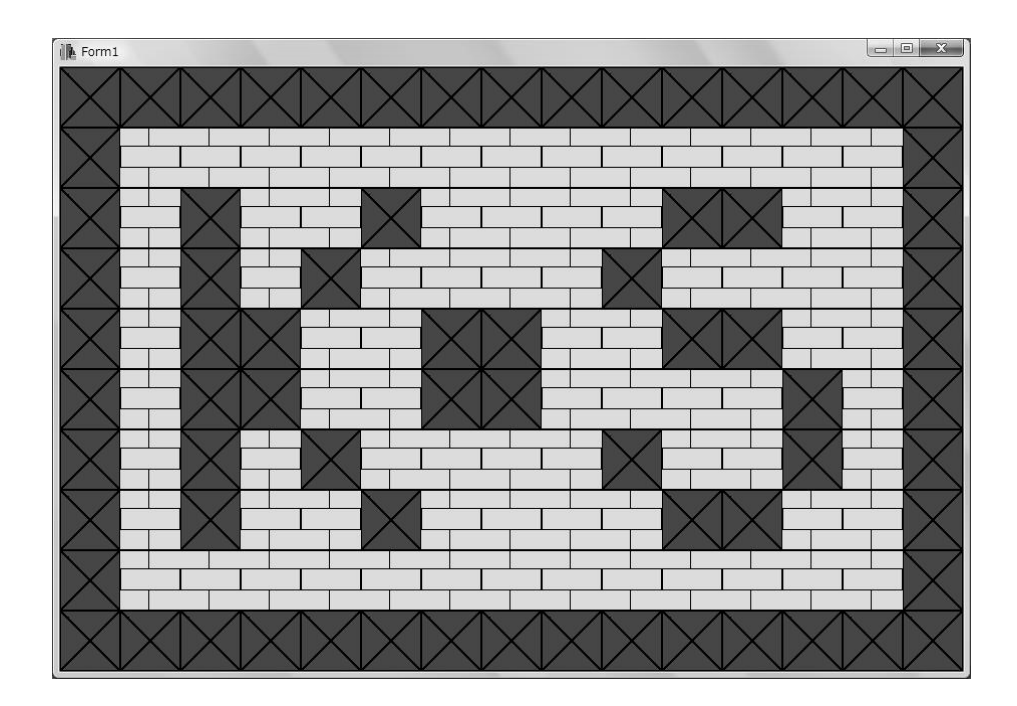

こんな感じになるはずです。この作り方では、一度作っておけば、後に なってブロックの位置を変更したいときは MapData を書き換えるだけで済 みます。また、どういう形なのか、把握しやすいので作る時にも気が楽で す。

これを応用していくことで、簡単なアクションゲームや、パズルゲーム を作ることもできるので覚えておくと便利でしょう。